Click on the icon next to the date field.

Activate the setting "**Track color depend on speed**"

Select a date and click the "**Show track**" button

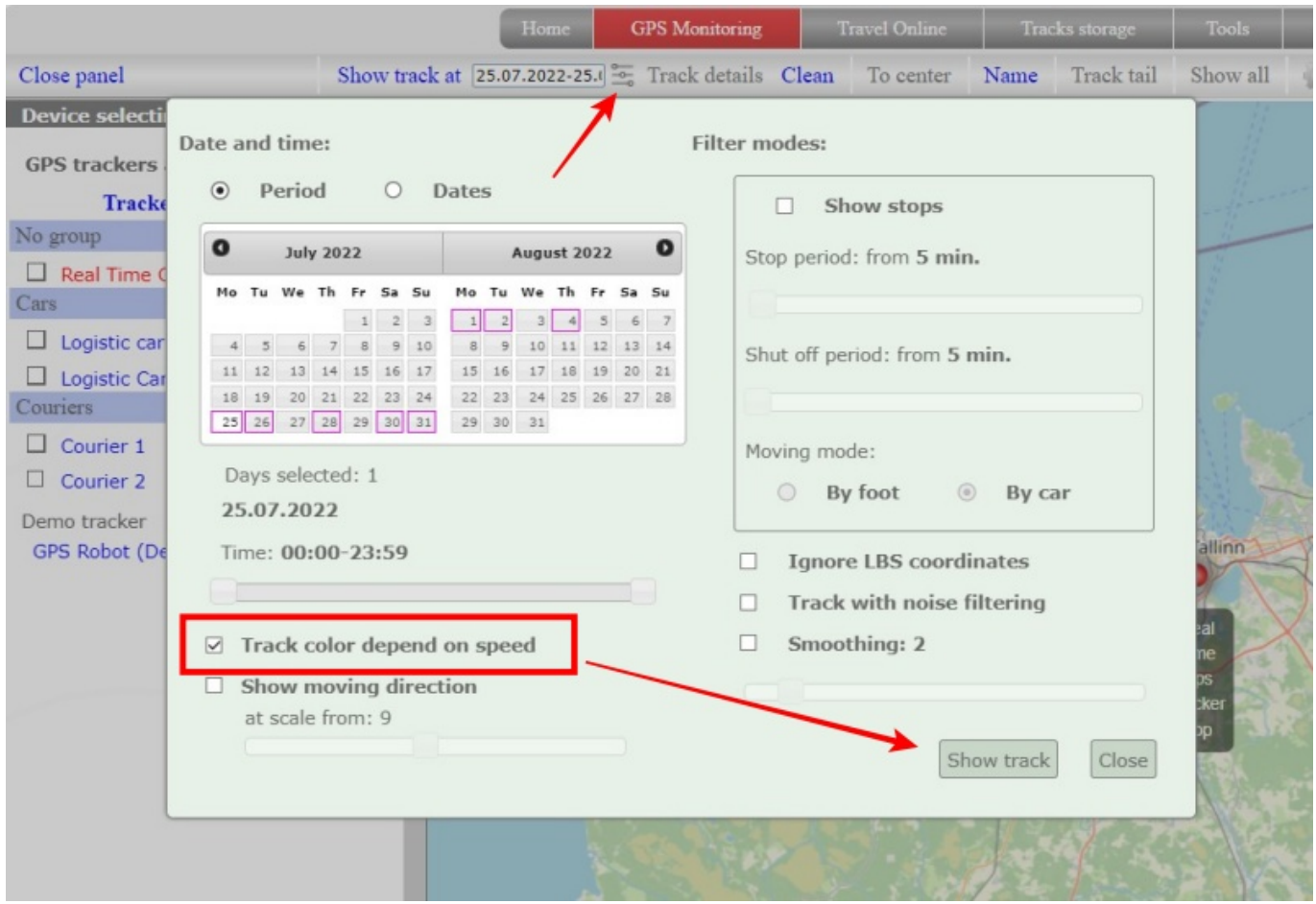

Depending on the speed, the track will be displayed with a different color indication. An information scale will also appear on the map, showing which color corresponds to a certain speed.

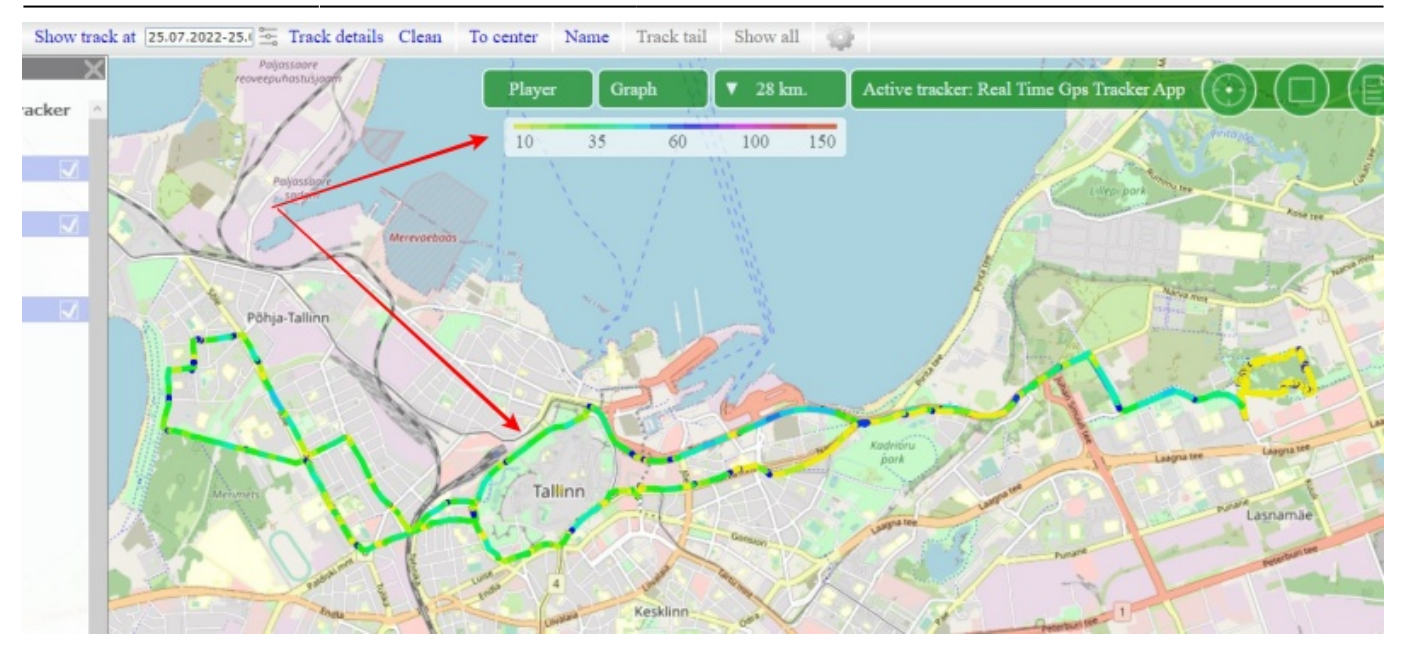

What the same track looks like with and without speed:

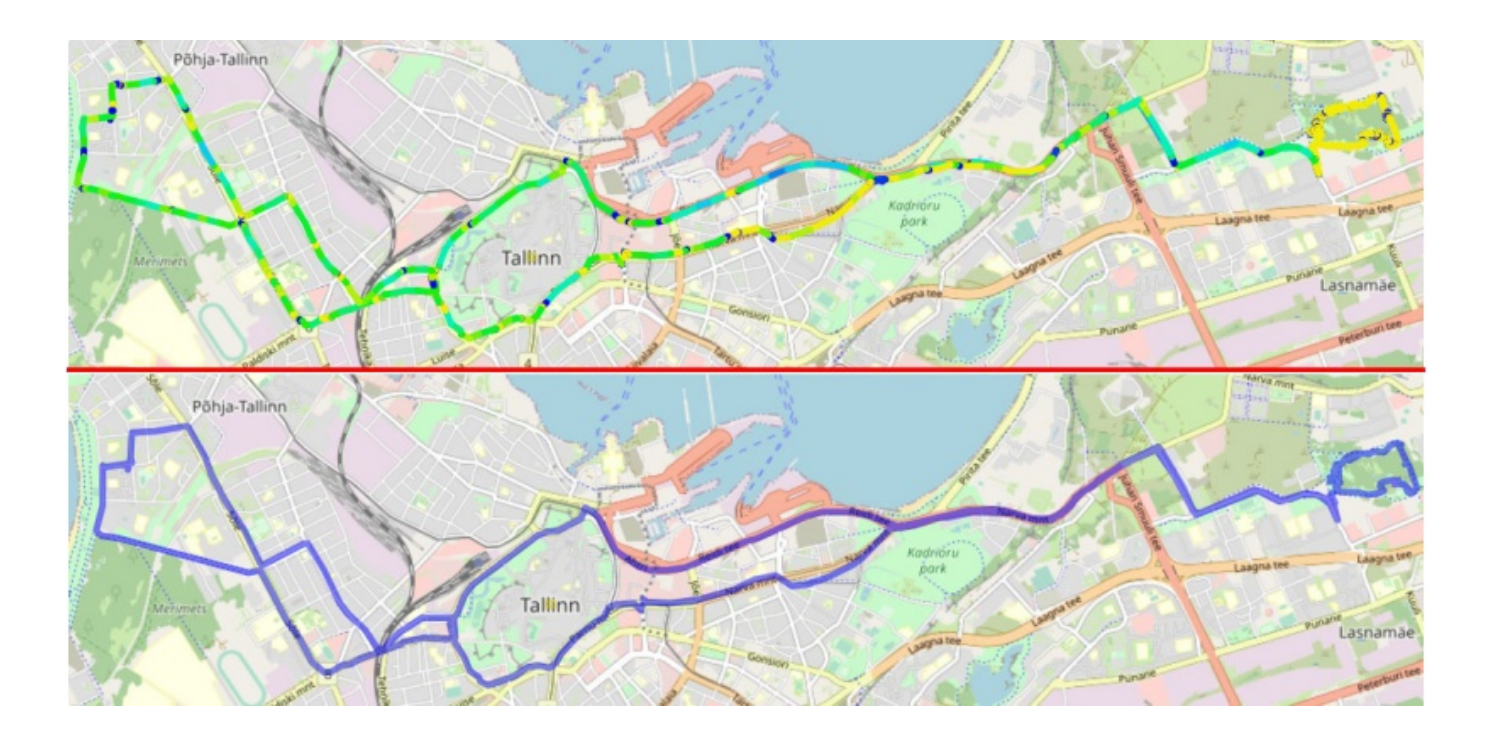

From: <https://help.livegpstracks.com/> - **LiveGPStracks.com**

Permanent link: **[https://help.livegpstracks.com/doku.php?id=display\\_track\\_in\\_different\\_colors](https://help.livegpstracks.com/doku.php?id=display_track_in_different_colors)**

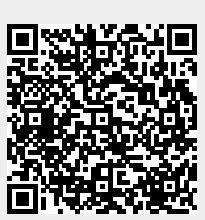

Last update: **2023/08/07 12:48**